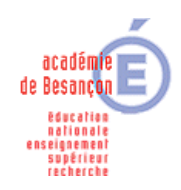

Documentation de l'application **IEHCO (Inscriptions aux examens hors CYCLADES et OCEAN)**  à l'intention des candidats V1 27/10/17

> HTTPS://PIA.AC-BESANCON.FR D S I • 10 RUE DE LA CONVENTION • F-25000 BESANCON •

## **Ecran d'accueil de l'application**

Préconisations : un appareil avec le navigateur internet Firefox en version récente, un logiciel pour voir les documents PDF et pouvoir imprimer.

Vous obtiendrez un dossier d'inscription au format PDF pré rempli avec vos informations. (Vous pourrez l'enregistrer sur votre appareil)

Adresse de l'application : https://applilocale.ac-besancon.fr/iehco/

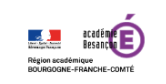

Bienvenue sur le portail des inscriptions au diplôme de l'éducation nationale suivant :

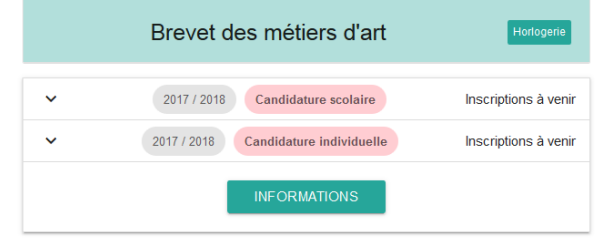

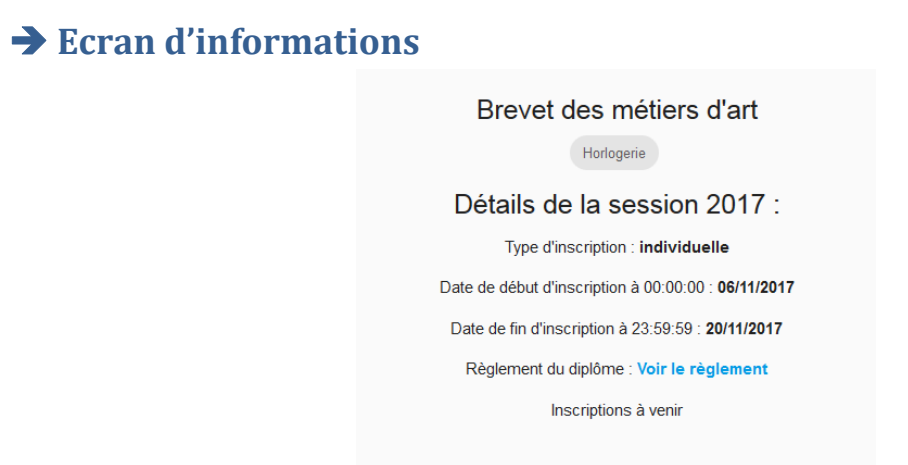

Vous verrez ici les dates des sessions d'inscription au diplôme, si elles sont renseignées. Il est possible de récupérer le règlement du diplôme en cliquant sur le lien.

> HTTPS://PIA.AC-BESANCON.FR D<sub>SI</sub> • 10 RUE DE LA CONVENTION • F-25000 BESANCON •

### **Pour vous inscrire**

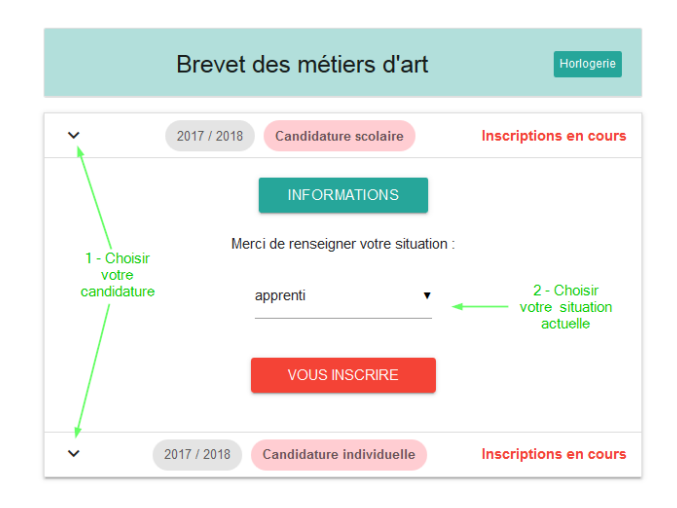

Vous devez choisir votre type de candidature par rapport à votre situation actuelle.

Exemple : vous êtes scolarisé dans un établissement public, vous sélectionnerez « candidature scolaire », puis comme situation « scolaire ».

## **Saisie de votre état civil**

Les champs, avec une étoile, sont obligatoires. Vous n'êtes pas obligé de renseigner un établissement. Vous pourrez le communiquer plus tard.

Attention, après la validation du récapitulatif vous ne pourrez plus le changer.

Si malgré tout, après l'édition de votre dossier d'inscription, vous remarquez une erreur, il faudra refaire une inscription complète.

#### **Inscription aux unités du diplôme**

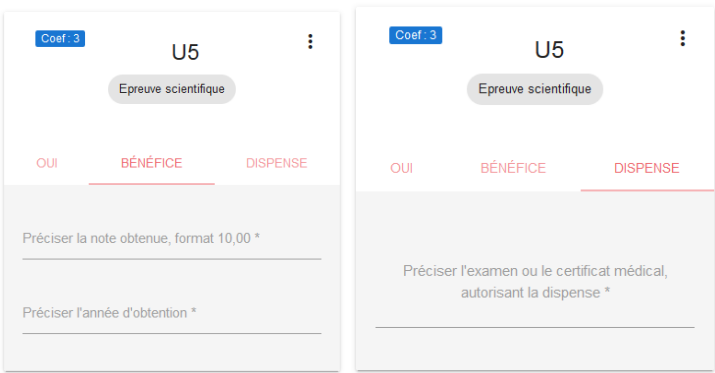

Pour garder le bénéfice d'une note à une unité, vous devez rentrer la note et l'année d'obtention.

Si vous êtes dispensé d'une unité, vous devez, soit renseigner l'examen passé ou le certificat médical.

En cliquant sur les trois petits points verticaux, vous verrez le détail de l'unité et des épreuves.

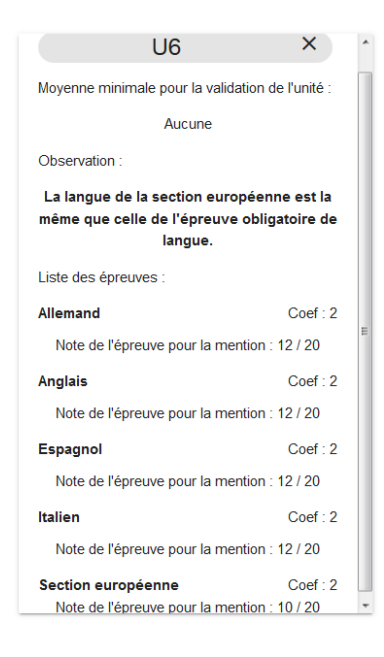

Pour une unité facultative avec un choix d'épreuve, il ne faut pas oublier de choisir l'épreuve dans la liste.

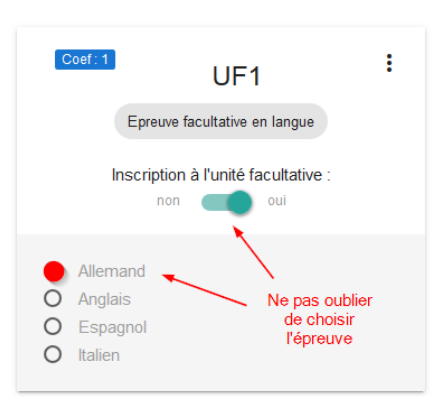

D<sub>SI</sub>  $\bullet$  10 RUE DE LA CONVENTION  $\bullet$  F-25000 BESANCON  $\bullet$ 

HTTPS://PIA.AC-BESANCON.FR

# **Récupération du dossier d'inscription**

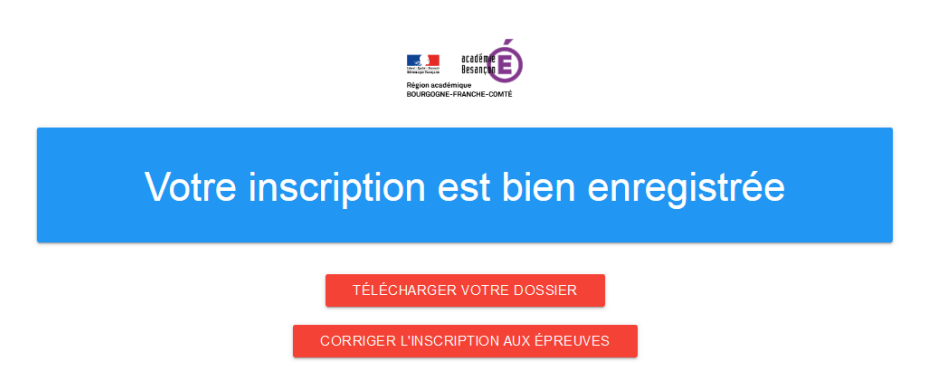

Vous pouvez maintenant récupérer votre dossier d'inscription. Si vous remarquez une erreur, sur les inscriptions aux unités, vous pouvez les corriger. Vous reviendrez sur cette page pour télécharger à nouveau votre dossier.

Si vous remarquez une erreur dans votre état civil, il vous faudra refaire une inscription complète depuis le début.